## CATL Weekly \*Special Edition\*: March 25, 2020

#### CATL <CATL@uwlax.edu>

Wed 3/25/2020 7:35 AM

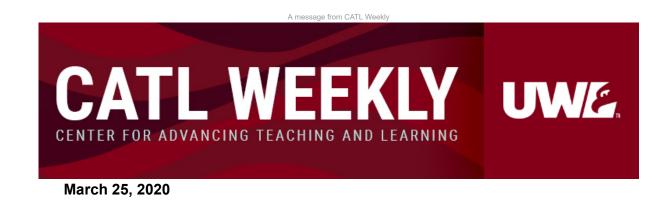

# CREATE CONTENT AND ENGAGEMENT.

It's Wednesday. Today is a good day to continue exploring or further develop ways to offer your assignments and assessments online.

# THE SUPPORT TODAY.

These are the drop-in hours and webinars CATL is hosting today.

### Join us.

- <u>Rethinking Assignments for Online Learning</u> Keep Teaching Webinar
  - 9 to 10 a.m. Wednesday, Mar. 25
- <u>Rethinking and Creating Quizzes and Tests Online</u> Keep Teaching Webinar
  - 2 to 3 p.m. Wednesday, Mar. 25
- <u>Keep Teaching Drop-In Hours</u> Virtual Meeting
  - 7 a.m. to 5 p.m. Wednesday, Mar. 25
  - 6:30 to 10:30 p.m. Wednesday, Mar. 25

### ASSIGNMENTS ONLINE.

#### Discussions

- Classroom discussion activities can be transferred to online discussions.
- Create detailed step-by-step discussion prompts that help create conversation, explore content, and allow interaction.
- In your directions, explain about the initial post requirements and any guidelines for reply posts.
- Discussions can also be used as a way to share student work. Students can respond to questions from peers about their work.

#### **Group Work**

- Use <u>groups in Canvas</u> to organize students into groups or teams so they have a variety of ways to work together. This provides an asynchronous space for students to collaborate.
- Tip: Name your course with course name so students can find them easier. Share this <u>information</u> with students about groups.
- Consider creating an open Collaborate Ultra (live session) meeting room where the group can work when works for them.
- Microsoft Office Online can provide options for students to co-create documents or presentations. These can be integrated in Canvas.

#### **Student Presentations**

- Determine if you want students to present their presentations live or prerecord and then submit or share.
- Live student presentations can be done in a web-conferencing tool such as <u>Collaborate Ultra</u>. Provide students a chance to practice before their official presentation. Check out and share this <u>guide for students</u> from the Public Speaking Center.
- Individuals or groups can create presentations by pre-recording it using a screencast tool such as <u>MyMedia (Kaltura)</u>. Students could then share their presentation in a discussion in Canvas, and moderate that discussion when classmates post questions.

### TESTS AND QUIZZES ONLINE.

 Focus on low-stakes assessments. Consider taking larger tests and breaking them into smaller sections to allow more opportunties to gauge student progress and learning.

- Consider using time limits. Canvas allows time restrictions on both <u>quizzes</u> and <u>assignments</u>.
- Canvas makes it easy to <u>add accommodations</u> on timed assignments or number of attempts for students that may need them or for adjustments due to a technical glitch while taking the quiz.
- <u>Quizzes in Canvas</u> allow for forced choice and open-ended question formats. Forced choice questions are auto graded; <u>SpeedGrader</u> is used to grade open-ended questions.
- Need students to show their work? Create a timed assignment where students are given a file with the problems, write out their work on paper, and scan to PDF their work (via a phone app) to submit in Canvas.
- Need students to demonstrate something? Want to know how students worked through solving a problem, a "think aloud"? An assignment will allow students to share a link a video, audio, or screencast they create.

### ASK ANY QUESTION.

When in doubt, ask! No question is a silly question. We're here for you! Send us an <u>email</u> or <u>submit a question via our website</u>. We are ready to respond.

- Are you overwhelmed by technology choices? Ask and we'll give you our opinion about what is best for your situation.
- Want to consider various approaches for an assignment or assessment? Ask and we'll help you brainstorm options.
- Want to know how to do something specific in Canvas? Ask and we'll walk you through it.

Visit our website uwlax.edu/catl/

Unsubscribe (not available for @uwlax.edu email addresses)

# Developed by iComm

University Communications, your go-to communications resource for advancing UW-La Crosse.